### A FORTH BASED ICONIC INTERFACE

M. Erradi C. Frasson Departement d'Informatique et Recherche Operationnelle, University of Montreal C.P. 6128, Montreal, Quebec, H3C 3J7 CANADA

#### ABSTRACT

This paper highlight the power of MacForth as a high performance interactive programming environment for the Macintoch Computer, in developping an interactive interface for integrated databases. We present the main specfications and some implemented commands of a command language based on icons. Objects to be manipulated are represented by icons. Properties are attached to each object and are also represented by icons.

#### INTRODUCTION

The evolution of database systems was characterized by an increase of the power of data manipulation languages. The need for a powerful interaction became necessary for users who are non specialized ones. Generally they wish a ready to use and simple system which does not require technical knowledge. The interface particulary evolved with the relational model allowing non procedural languages [1], [4], [5]. Recent<br>techniques like the mouse, bit mapped displays and techniques like the mouse, bit mapped displays and multiple window screen management [11] enable users to directly and easily perform their tasks. In this paper we present the main characteristics of a language which uses icons as a support to easily manipulate various types of data: structured data (numeric or alphanumeric) and unstructured data (text, image, voice) which will be more required in an end user environment. Examples are given in a medical context.

## THE IMPORTANCE OF THE GRAPHICAL INTERFACE

After 1980, the availability of microcomputers [8] increased the need for a more sophisticated user interface and new languages were developed: DbaseIII [6], Knowledge\_Manager [10J, Ramis [13] and Microrim [14]. They provide a very simple way and powerful functions for interacting with the data. The advantage of a graphical query language was first noted by 2loof with QBE [15]. When an end user understands his own needs, he wishes a direct and visual interaction with the computer. He wants to query without having to worry about procedural details. CUPID [12] is another graphical language in which the user builts queries by light pen manipulation of a set of symbols.

However, the interest in a graphical interface was not really emphasized before the begining of the eighties when two forces converged: new developments of researches in graphics and image processing, and the availability of new interactive facilities. Such researches aim at utilization of database systems, and particulary relational systems for supporting images descriptions. <sup>A</sup> survey of the subject is given in [7]. A fundamental step for enhancement of the man machine communication is presented by Chang anf Fu in  $[2]$ ,  $[\overline{3}]$  as an extension of QBE: Query by Pictorial Example.

# AN ICON BASED INTERFACE.

Our approach uses an iconic interface for directly handling both alphanumeric data and images. This interface is made up<br>of a set of objects familiar to the user and of a set of of a set of objects familiar to the user and of a set operations which can be performed on these objects. We distinguish three areas on the screen as shown in Figurel.

The information area can contain the different kind of objects to be manipulated and also the properties associated with an object. Objects represented on Figurel concern a stomach, a heart, lungs and a jaw. The properties appear in the information area by cliking on the selected object while this one appears in the workspace. For instance, deseases such as cancer, pleuristy, pneumonia (which can affect lungs), or cavity, crawn, bridge, ... (which can affect the teeth of <sup>a</sup> jaw). Notice that properties can also be represented by icons. The functional area contains the types of operations associated with the objects. We distinguish icons commands (creating or modifyng icons), retrieval, global and functions. The workspace area is <sup>a</sup> window where an object (selected by cliking on the corresponding icon) can be manipulated using commands in the functional area. Figure2 shows an example of the use of the interface areas.

Figure3 shows lungs of <sup>a</sup> patient with <sup>a</sup> list of properties associated in the information area. They represent diseases of lungs. The user can select properties and assign them to lungs using only the mouse. The resulting object is modified or can serve as a model for a retrieval query. Figure4 exhibit some commands available in the functional area. Other examples in a medical context are given in [9]. Icons are used as a simplified support for image and textual manipulation. An important fact is that it is not always necessary to consider a precise and complete image of the object to understand the meaning of the undelying information (objects are generally familiar to the user).

All aspects of the present system have been implemented on a Macintoch, in MacForth.

### CONCLUSION

system we have designed is intended for users The interested by the principle of "what you get is what you see". object oriented interface and a direct It uses an The interaction is controlled by the system manipulation. **SO** that only sequences of authorized operations are allowed. We are now examining its extension to other domains of application.

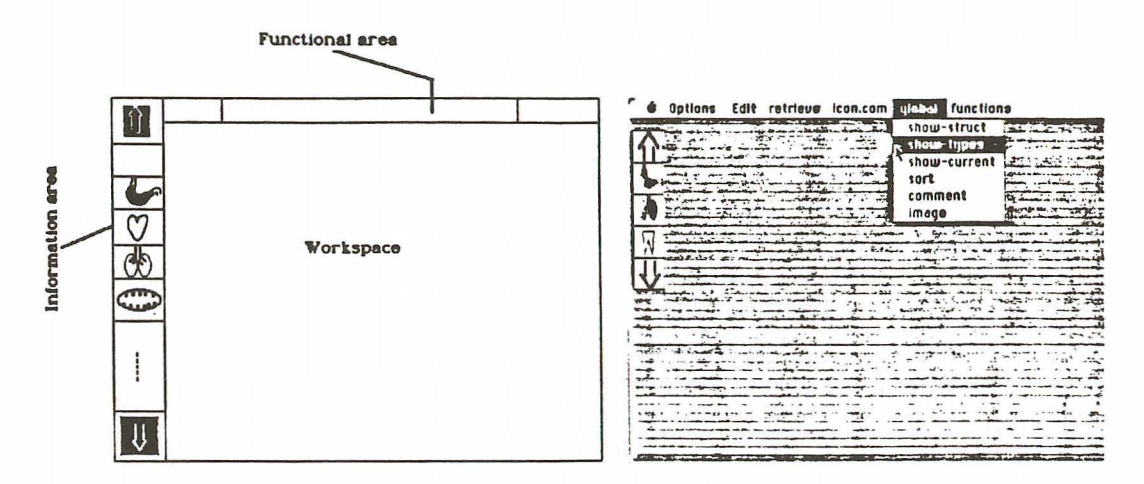

Figurel, The areas of the interface

Figure 2.

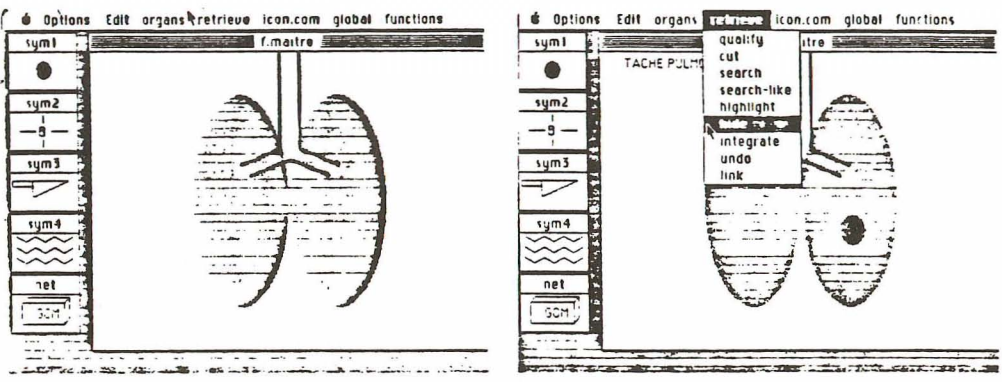

Figure 5.

Figure 4.

References

- [1] Astrahan M & Ap. 'System R: A relational approach to database management' ACM TODS 1,2, June 1976.
- [2] Chang, N.S., Fu, K.S., 'Query by Pictorial Example', IEEE Trans. Soft. Eng. SE.6 1980.
- [3] Chang, N.S., Fu, K.S., 'Picture Query Languages for Pictorial database systems<sup>o</sup>, Computer 14, 23-33 (1981).
- [4] Chamberlin, D., 'A summary of user experience with SQL data sublanguage', Proc. International conference on databases, Aberdeen, Scotland, July 1980.
- [5] Date, C.J. 'An introduction to database systems', Addison Wesley, ed. (Third edition) 1982.
- [6] Dbase III [TM] 'Dbase III Reference Guide', Ashton Tate, 1984.
- [7] Erradi, M., Frasson, C. 'Image Database Systems', Departement I.R.O, University of Montreal, internal report, October 1984.
- [8] Frasson, C., 'Bases de donnees sur micro\_ordinateurs' Publication 498, Departement I.R.O, University of Montreal January 1984.
- [9] Frasson, C., Erradi, M. 'An Icon Based Language for Application in medecine', Departement I.R.O, University of Montreal, Internal report, Nov.1984.
- [10] Knowledge Man, 'Reference guide' Micro data Base Systems, Lafayette, 1983.
- [11] MacForth, 'User and Reference Manual', Creative Solutions, Inc., June 1984.
- [12] McDonald, N., Stonebraker, M., 'CUPID, the friendly Query language'. Proc. ACM Pacific Conference, San fransisco, April 1975.
- [13] Ramis II, 'Reference Guide' , Mathematica products group Inc., Nepean, Ontario, 1983.
- [14] Rbase 4000, 6000 'Reference guide'. Microrim Inc.
- [15] Zloof, M.M. 'Query By Example'. Proc. National Computer Conference, Vol.44. AFIPS Press 1975.